# 排除網守註冊問題

## 目錄

[簡介](#page-0-0) [必要條件](#page-0-1) [需求](#page-0-2) [採用元件](#page-0-3) [慣例](#page-0-4) [問題](#page-1-0) [指令](#page-1-1) [show gatekeeper endpoint](#page-1-2) [show gateway](#page-1-3) [debug h225 asn1](#page-2-0) [解決方案/拒絕原因](#page-2-1) [RJ:rejectReason duplicateAlias](#page-3-0) [RJ:rejectReason terminalExcluded](#page-3-1) [RJ:rejectReason securityDenial](#page-3-2) [RJ:rejectReason invalidAlias](#page-5-0) [相關資訊](#page-5-1)

## <span id="page-0-0"></span>簡介

本文解決了一些常見問題,這些問題會導致終端無法向Cisco網守(Cisco IOS®網關/路由器)註冊。 本文還提供如何檢查終端或網關是否已向網守註冊,並建議使用一些debug命令來解決問題。假設 讀者瞭解註冊、許可和狀態(RAS)信令的基本概念以及Cisco網守的功能。

有關網守的詳細資訊,請參閱[瞭解H.323網守](//www.cisco.com/warp/customer/788/voip/understand-gatekeepers.html)。

## <span id="page-0-1"></span>必要條件

## <span id="page-0-2"></span>需求

本文件沒有特定需求。

## <span id="page-0-3"></span>採用元件

本文件所述內容不限於特定軟體和硬體版本。

## <span id="page-0-4"></span>慣例

如需文件慣例的詳細資訊,請參閱[思科技術提示慣例](//www.cisco.com/en/US/tech/tk801/tk36/technologies_tech_note09186a0080121ac5.shtml)。

<span id="page-1-0"></span>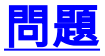

當您使用思科網守在思科網關之間路由呼叫時,網關不會向網守註冊。以下產品會受到影響:

- Cisco 2600、3600、7200系列路由器
- •含多媒體會議管理員(MCM)或H.323功能的Cisco IOS

## <span id="page-1-1"></span>指令

本節介紹一些debug命令,幫助您解決疑難問題。

### <span id="page-1-2"></span>show gatekeeper endpoint

使用此網守命令向網守驗證終端的註冊狀態。

此示例顯示了註冊終結點時此命令的通用輸出。

```
gatekeeper#show gatekeeper endpoint
```
 GATEKEEPER ENDPOINT REGISTRATION ================================

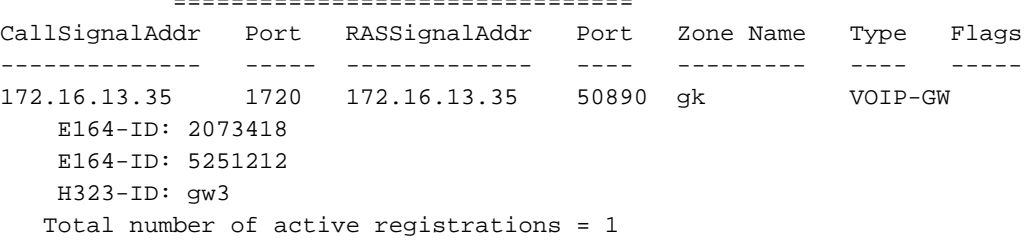

在Cisco IOS軟體版本12.3(1)中,輸出已修改為包含對端點的併發呼叫。

此示例顯示了未註冊終結點時此命令的通用輸出。

#### gatekeeper#**show gatekeeper endpoint** GATEKEEPER ENDPOINT REGISTRATION ================================ CallSignalAddr Port RASSignalAddr Port Zone Name Type Flags -------------- ----- ------------- ---- --------- ---- ----- Total number of active registrations = 0

#### <span id="page-1-3"></span>show gateway

使用此網關命令驗證網關到網守的註冊狀態。

此範例顯示如果將閘道註冊到閘道管理員,此指令的常見輸出。

```
gw3#show gateway
 Gateway gw3/ww is registered to Gatekeeper gk
```
Alias list (CLI configured) E164-ID 2073418 E164-ID 5251212 H323-ID gw3 Alias list (last RCF)

 E164-ID 2073418 E164-ID 5251212 H323-ID gw3

 H323 resource thresholding is Disabled 此範例顯示當閘道沒有註冊到閘道管理員時*此命*令的常見輸出。

gw3#**show gateway** Gateway gw3 is not registered to any gatekeeper

Alias list (CLI configured) E164-ID 2073418 E164-ID 5251212 H323-ID gw3/ww Alias list (last RCF)

H323 resource thresholding is Disabled

#### <span id="page-2-0"></span>debug h225 asn1

以下是閘道管理員和閘道debug指令。就本文檔而言,請僅查詢Registration Reject(RRJ)欄位,並 搜尋拒絕原因。此示例顯示RRJ欄位輸出。

#### 這是網關的輸出。

```
*Mar 8 06:03:53.629: RAS INCOMING PDU ::=
value RasMessage ::= registrationReject :
     {
     requestSeqNum 2829
     protocolIdentifier { 0 0 8 2250 0 3 }
     rejectReason securityDenial : NULL
      gatekeeperIdentifier {"gk"}
      }
這是網守的輸出。
```

```
*Mar 1 06:49:32.699: RAS OUTGOING PDU ::=
value RasMessage ::= registrationReject :
     {
     requestSeqNum 3055
     protocolIdentifier { 0 0 8 2250 0 3 }
     rejectReason securityDenial : NULL
      gatekeeperIdentifier {"gk"}
 }
```
<span id="page-2-1"></span>解決方案/拒絕原因

驗證閘道管理員是否已啟用:

gatekeeper zone local gk cisco.com no shutdown 如果網關沒有debug ras和debug h225 ans1輸出,則不會註冊網關。

#### show gatekeeper endpoint和show gateway命令表示未註冊任何網關。檢查網關:

- gateway命令已啟用: gw3(config)#**gateway**
- 至少配置了一個dial-peer voice <tag> voip。

### <span id="page-3-0"></span>RJ:rejectReason duplicateAlias

debug h225 asn1命令的輸出顯示duplicateAlias的註冊拒絕原因。

```
RAS INCOMING PDU ::=
value RasMessage ::= registrationReject :
   \mathcal{L} requestSeqNum 24
     protocolIdentifier { 0 0 8 2250 0 3 }
     rejectReason duplicateAlias:
     {
     }
     gatekeeperIdentifier {"gk"}
    }
```
這通常是網關註冊E164-ID或H323-ID重複的結果:另一個網關已經註冊到網守。如果它是重複的 E164-ID,請更改在與FXS埠關聯的POTS撥號對等體下配置的目的模式。如果是重複的H323- ID,請在H.323 VoIP介面下更改網關的H.323 ID。

<span id="page-3-1"></span>RJ:rejectReason terminalExcluded

```
*Mar 1 09:48:09.553: RAS OUTGOING PDU ::=
value RasMessage ::= gatekeeperReject :
   {
    requestSeqNum 3421
     protocolIdentifier { 0 0 8 2250 0 3 }
     rejectReason terminalExcluded : NULL
    }
```
這是網守中禁用網關的子網的結果。檢查網守配置。

您很可能會看到此組態。如果是,則刪除no zone subnet gk 172.16.13.0/27 enable命令可解決此問 題。要完全刪除該命令,請刪除zone local gk cisco.com。

```
gatekeeper
zone local gk cisco.com
 no zone subnet gk 172.16.13.0/27 enable
 zone prefix gk 5*
  gw-type-prefix 510#* default-technology
 no shutdown
```

```
RJ:rejectReason securityDenial
```

```
*Mar 1 09:54:32.372: RAS OUTGOING PDU ::=
```

```
value RasMessage ::= registrationReject :
```

```
 {
 requestSeqNum 3010
 protocolIdentifier { 0 0 8 2250 0 3 }
 rejectReason securityDenial : NULL
 gatekeeperIdentifier {"gk"}
 }
```
此RJ是網守中啟用安全命令的結果,並且網關無法匹配網守所需的h323-id、E164-id、密碼或安全 令牌。要解決此問題,請檢查在網守中配置了哪條安全命令。有關安全的詳細資訊,請參閱<mark>網關</mark>到 [網守\(H.235\)和網守到網守\(IZCT\)安全故障排除指南。](//www.cisco.com/warp/customer/788/voip/gw_security.html)

如果啟用**安全h323-id**,請確保網守已如下圖所示:

#### **username gw3 password 0 ww**

gatekeeper zone local gk cisco.com no zone subnet gk 172.16.13.0/27 enable zone prefix gk 5\* **security h323-id security password separator /** gw-type-prefix 510#\* default-technology no shutdown

此外,請確保閘道具有以下組態:

interface Ethernet0/0 ip address 172.16.13.35 255.255.255.224 half-duplex h323-gateway voip interface h323-gateway voip id gk ipaddr 172.16.13.14 1718 **h323-gateway voip h323-id gw3/ww**

注意:確保網關沒*有以*下命令:

gateway security password 010411 level endpoint 如果已啟用**安全E164**,請確保網守已按如下所示配置:

**username 5551212 ß- E164 address the gateway tries to registered to gatekeeper**

gatekeeper zone local gk cisco.com no zone subnet gk 172.16.13.0/27 enable zone prefix gk 5\* **security E164** gw-type-prefix 510#\* default-technology no shutdown

如果啟用**安全權杖**,請確保網守已設定如下:

gatekeeper zone local gk cisco.com no zone subnet gk 172.16.13.0/27 enable

```
 zone prefix gk 5*
security token required-for registration
 gw-type-prefix 510#* default-technology
 no shutdown
此外,請確保閘道具有以下組態:
```
gateway security password 010411 level endpoint 注意:確保網守已正確配置了AAA和RADIUS,並且網守和網關都指向同一個NTP伺服器。

### <span id="page-5-0"></span>RJ:rejectReason invalidAlias

```
*Mar 1 22:03:28.929: RAS OUTGOING PDU ::=
value RasMessage ::= registrationReject :
   {
    requestSeqNum 2994
     protocolIdentifier { 0 0 8 2250 0 3 }
    rejectReason invalidAlias : NULL
    gatekeeperIdentifier {"gk-A"}
    }
```
RJ是網守中定義的無區域字首的結果。檢查網守上的配置,並使用正確的E.164地址新增區域字首 。您應該檢查Cisco錯誤ID <u>[CSCdu78917](//www.cisco.com/cgi-bin/Support/Bugtool/launch_bugtool.pl)(</u>僅限<u>註冊</u>客戶)中的Cisco IOS缺陷。

### 配置網守,如下所示:

```
!
gatekeeper
 zone local gk-A cisco.com
 zone prefix gk-A 2000*
 zone prefix gk-A 3000*
 zone prefix gk-A 4000*
 no shutdown
!
```
<span id="page-5-1"></span>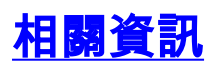

- [瞭解H.323網守](//www.cisco.com/warp/customer/788/voip/understand-gatekeepers.html?referring_site=bodynav)
- [故障排除和瞭解Cisco Gatekeeper頻寬管理](//www.cisco.com/warp/customer/788/voip/gk_bw_mgmt.html?referring_site=bodynav)
- [瞭解和疑難排解閘道管理員TTL和老化過程](//www.cisco.com/warp/customer/788/voip/gk_time2live.html?referring_site=bodynav)
- **[瞭解、配置和故障排除資源分配指示](//www.cisco.com/warp/customer/788/voip/ram.html?referring_site=bodynav)**
- **[具有閘道管理員的VoIP](//www.cisco.com/warp/customer/788/voip/voip_gw_gk.html?referring_site=bodynav)**
- [語音技術支援](//www.cisco.com/en/US/tech/tk652/tsd_technology_support_category_home.html?referring_site=bodynav)
- **•[語音和整合通訊產品支援](//www.cisco.com/en/US/products/sw/voicesw/tsd_products_support_category_home.html?referring_site=bodynav)**
- [Cisco IP電話故障排除](http://www.amazon.com/exec/obidos/tg/detail/-/1587050757/002-9901024-1684829?referring_site=bodynav)
- [技術支援 Cisco Systems](//www.cisco.com/cisco/web/support/index.html?referring_site=bodynav)